# **Berkeley MPEG-1 Video Encoder**

# **User's Guide**

*Plateau Research Group Computer Science Division University of California Berkeley, California 94720*

*mpeg-bugs@cs.berkeley.edu*

## **Contents**

0. Contacts/History 1. Installation 2. Sequential Usage 2.1 Q-Scale 2.2 Search Techniques 2.3 GOP 2.4 Slices 2.5 Search window 2.6 IPB pattern 2.7 Specifying Input Files 2.8 Original or Decoded 2.9 Bit-rate Control 2.10 User-data 2.11 Compression Decision List (CDL) 2.12 Gamma Correction 2.13 Encoding GOPs at a time 2.14 Encoding Frames at a time 2.15 Stats and other info 3. Parallel Usage 3.1 Architecture 3.2 Specifying slave machines 3.3 Remote Shell 3.4 Scheduling Algorithms 3.5 Parallel Problems 4. Performance 5. Other Options 5.1 Custom Quantization Tables 5.2 Aspect Ratio 5.3 Frame Rate 6. Other Tools 6.1 ppmtoeyuv 6.2 jmovie2jpeg 6.3 movieToVid

Last Updated: 30 January 1995

6.4 yuvtojpeg 6.5 blockrun 6.6 vidtoppm 6.7 vidtojpeg 6.8 vidtoeyuv 7. Frequently Asked Questions 7.1 Questions 7.2 Answers

## **0. Contacts/History**

The Berkeley MPEG encoder was written by Kevin L. Gong in the Berkeley Plateau Multimedia Research group, headed by Professor Lawrence Rowe. It has since been modified by Stephen Smoot, Eugene Hung, and Darryl Brown. Please use the following e-mail addresses to reach us:

mpeg-bugs@plateau.cs.berkeley.edu (bug reports and questions) larry@cs.berkeley.edu (research funding!)

## **1. Installation**

To install, read the directions in doc/INSTALL.

Note that the bin/ directory contains binaries for several different platforms. The program has been successfully ported to the following platforms:

> SunOS 4.x DEC Alpha running OSF1 DECstation 5000 running Ultrix HP 9000 series

If you are successful in porting to a new platform, or have problems installing, please let us know (at the address above).

## **2. Sequential Usage**

The encoder is invoked in the following manner: **mpeg\_encode** <options> parameter\_file Here is a description of the different command-line options available and parameter-file options available in sequential (one-machine) encoding. You should definitely read sections 2.1-2.9. The other sections are optional.

In the following, whenever a space in the parameter file appears, it can be represented by any amount of whitespace (tabs or spaces).

## 2.1 Q-Scale (parameter file)

The quantization scale values (Q-Scale) give a trade-off between quality and compression. Using different Q-Scale values has very little effect on speed. The Q-Scale values can be set separately for I, P, and Bframes.

Usage:

IQ-Scale num PQ-Scale num BQ-Scale num

num in all three cases is a number from 1 to 31.

Larger numbers give better compression, but worse quality. In the following, the quality numbers are peak signal-to-noise ratio, defined as:

$$
20log_{10}\frac{255}{\sqrt{MSE}}
$$

where MSE is the mean squared error.

Tables one and two show the Q-scale vs. Quality relationship for the flower-garden sequence.

Note that when rate-control (Section 2.9) is in use, the rate control mechanism will change the Q-scale throughout the blocks of the frame, so these specified values are merely starting points.

**Table 1: Q-Scale vs. Quality (SNR)**

| Q-Scale | I-Frames | P-Frames | <b>B-Frames</b> |
|---------|----------|----------|-----------------|
|         | 43.2     | 46.3     | 46.5            |
| 6       | 32.6     | 34.6     | 34.3            |
| 11      | 28.6     | 29.5     | 30.0            |
| 16      | 26.3     | 26.8     | 28.6            |
| 21      | 24.7     | 25.0     | 27.9            |
| 26      | 23.5     | 23.9     | 27.5            |

## **Table 1: Q-Scale vs. Quality (SNR)**

| O-Scale | I-Frames | P-Frames   B-Frames |      |
|---------|----------|---------------------|------|
|         | 22.6     | 23.0                | 27.3 |

**Table 2: Q-Scale vs. Compression**

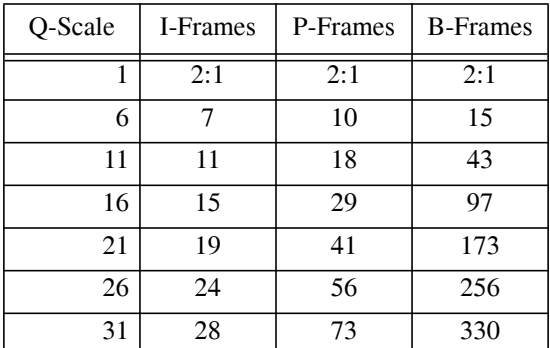

#### 2.2 Search Techniques (parameter file)

There are several different motion vector search techniques available for both P-frame search and Bframe search. Using different search techniques present little difference in quality, but a large difference in compression and speed.

There are 4 types of P-frame search: Exhaustive, TwoLevel, SubSample, and Logarithmic.

There are 3 types of B-frame search: Exhaustive, Cross2, and Simple.

The suggested search techniques are TwoLevel and Logarithmic for P-frame search, and Cross2 and Simple for B-frame search. Tables three and four compare the different search methods:

**Table 3: P-frame Motion Vector Search (Normalized)**

| Technique   | Compression <sup>a</sup> | Speed <sup>b</sup> | Quality <sup>c</sup> |
|-------------|--------------------------|--------------------|----------------------|
| Exhaustive  | 1000                     | 1000               | 1000                 |
| SubSample   | 1008                     | 2456               | 1000                 |
| TwoLevel    | 1009                     | 3237               | 1000                 |
| Logarithmic | 1085                     | 8229               | 998                  |

a. Smaller numbers mean better compression

b. Larger numbers mean faster execution

c. Larger numbers mean better quality

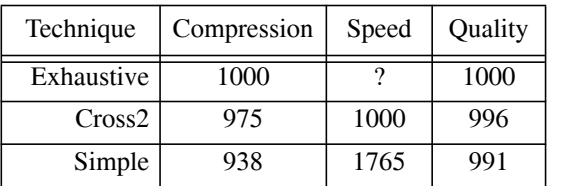

## **Table 4: B-frame Motion Vector Search (Normalized)**

For some reason Simple seems to give better compression, but it depends on the image sequence.

Usage:

PSEARCH\_ALG ptechnique BSEARCH\_ALG btechnique

where ptechnique is one of {LOGARITHMIC, SUBSAMPLE, TWOLEVEL, EXHAUSTIVE}

where btechnique is one of {EXHAUSTIVE, CROSS2, SIMPLE}

#### 2.3 GOP (parameter file)

A Group of Pictures (GOP) is a roughly independently decodable sequence of frames. An MPEG video stream is made of one or more GOPs. You may specify how many frames each GOP should be. A GOP must start with an I-frame, and the encoder will enforce that by taking your number as the *minimum* number of frames in a GOP.

Usage:

GOP\_SIZE num where num = the number of frames in a GOP

#### 2.4 Slice (parameter file)

A slice is an independently decodable unit in a frame. It can be as small as one macroblock, or it can be as big as the entire frame. Barring transmission error, adding slices does not change quality or speed; the only effect is slightly worse compression. More slices are used for noisy transmission so that errors are more recoverable. Because most transmission systems have more sophisticated error correcting routines, we usually just use one slice per frame.

Usage:

SLICES\_PER\_FRAME num where num is the number of slices in a frame

Note: Some MPEG playback systems require that

each slice must consist of whole rows of macroblocks. If this is the case, then if the height of the image is H pixels, then you should set the SLICES\_PER\_FRAME to some number which divides H/16. For example, if  $H = 240$ , then you should only use SLICES\_PER\_FRAME values of 15, 5, 3, or 1.

Note to the note: these MPEG playback systems are really at fault, since the MPEG standard says this doesn't have to be so.

#### 2.5 Search Window (parameter file)

The search window is the window in which motion vectors are searched for. The window is a square. You can specify the size of the square, and whether to allow halfpixel motion vectors or not.

Usage:

PIXEL <FULL or HALF> RANGE num [numB]

HALF means that half-pixel vectors are allowed. The search window is  $+/-$  num pixels in the X and Y directions. It is usually important that you use HALF, because it results in both better quality and better compression. It is only undesirable for computer-generated images.

num should probably be set to at least 8 or 10 pixels. This number depends on the image. Using much larger numbers such as 20 or 30 doesn't seem to help much, and increases the CPU cost drastically. The optional numB is in case you wish to specify different ranges for predicted frames (P-frames, num), and Bi-directional frames (Bframes, numB). B-frame limits are optional as indicated by the braces above (so "RANGE 10 6" is a valid command as is "RANGE 9").

#### 2.6 IPB Pattern (parameter file)

You can set the sequence of I, P, and B-frames. Later versions will allow you to do more than set a repeating IPB pattern. The pattern affects speed, quality, and compression. Table five shows some of the trade-offs.

# **Table 5: Comparison of I/P/B-Frames (Normalized)**

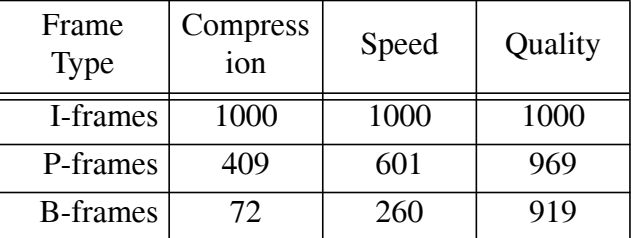

(this is given a certain Q-scale)

A standard sequence is IBBPBBPBBPBBPB Usage:

PATTERN <IPB pattern>

Note that if the last frame in an encoding is a Bframe, it will not be encoded (since it has no future frame to reference from). Pre-I patters like BBIBBP are legal, but seem to have bugs, so watch out! To insure that every frame is encoded, the encoder can force the last frame to be an Iframe.

Usage:

FORCE ENCODE LAST FRAME

#### 2.7 Specifying Input Files (parameter file)

The encoder can accept five base types of input files: PPM, PNM, JMOVIE, JPEG, and YUV. Note that PPM is a subset of PNM; the PPM option is available because it is faster to read if the files are known to be PPM. JMOVIE is the format created by the Parallax video grabber. JPEGs are a standard image format. YUV formats are described below.

If you use YUV format, you must specify the pixel size of the image in the parameter file and the YUV\_FOR-MAT.

Usage:

BASE FILE FORMAT format YUV\_SIZE widthxheight YUV FORMAT yuv format

format is one of {YUV, PPM, PNM, JMOVIE, JPEG}

width and height are integers (like 320x240)

yuv\_format is one of {ABEKAS, EYUV, PHILLIPS, UCB, {SPECIAL}}, where SPECIAL is a specification of the pattern of Y, U, and V, such as UYVY for ABEKAS. The pattern can be of any length, or order, but must consist only of Ys, Us, andVs, and must represent two pixels of data (thus YUVYUV for 4:4:4 source).

You must specify the directory in which the input files are located. You can use '.' to specify the current directory.

Usage:

INPUT\_DIR directory

You must also specify the names of the files themselves. You list them sequentially, one per line, in display order. There are shortcuts, however, which allow you to condense many files into one line. Usage: INPUT file1  $file<sub>2</sub>$ ... filen END\_INPUT

 $file_i$  can be either a file name, a single-star expression followed by a bracketed expansion for star, or a command to be executed. There are two types of bracketed expansions. For example:

sflowg.\*.yuv [0-10]

is expanded to:

sflowg.0.yuv sflowg.1.yuv sflowg.2.yuv sflowg.3.yuv sflowg.4.yuv sflowg.5.yuv sflowg.6.yuv sflowg.7.yuv sflowg.8.yuv sflowg.9.yuv sflowg.10.yuv sflowg.\*.yuv [0-10+3] is expanded to: sflowg.0.yuv sflowg.3.yuv sflowg.6.yuv

Also, the encoder will pad with 0's if necessary:

sflowg.\*.yuv [00-10]

#### is expanded to:

sflowg.9.yuv

sflowg.00.yuv sflowg.01.yuv sflowg.02.yuv sflowg.03.yuv sflowg.04.yuv sflowg.05.yuv sflowg.06.yuv

```
sflowg.07.yuv
sflowg.08.yuv
sflowg.09.yuv
sflowg.10.yuv
```
If there is no star, then the file name is simple repeated the appropriate number of times ([1-10] is 10 times).

Commands can be used to dynamically create the list of files, for example:

```
INPUT
'ls July-*.ppm'
'cat file-list'
END_INPUT
```
The command(s) will be executed in the directory named by INPUT\_DIR if it appears before INPUT in the parameter file. Note that the encoder-provided filling in of \*'s is not supported in this mode.

The encoder allows you to use other file formats by providing an input conversion specifier. You must describe how to convert the input format into one of the base file types.

Usage:

INPUT\_CONVERT conversion

conversion must be a multi-star expression. If conversion is simply '\*', then no conversion takes place. Otherwise, each of the file lines are replaced by the conversion line with the file name wherever there is a '\*'. The conversion line must send the output to stdout. For example, suppose we have a bunch of GIF files. Then we would do:

```
BASE_FILE_FORMAT PPM
INPUT
pictures.*.gif [0-10]
END_INPUT
INPUT_CONVERT giftoppm *
```
Another example: Suppose we have separate Y, U, and V files (where the U and V have already been subsampled). Then we might have:

```
BASE_FILE_FORMAT YUV
INPUT
pictures.* [0-10]
END_INPUT
INPUT_CONVERT cat *.Y *.U *.V
YUV_FORMAT UCB
```
As you can see, the "files" between INPUT and END\_INPUT don't have to be files at all! This can be very useful.

To read data from standard input, set:

INPUT\_DIR stdin

Note that you cannot use the stdin option when coding in parallel. (Use GOPINPUTDIR or FRAMEIN-PUTDIR if combining frames/GOPs.)

> The output file is specified by: OUTPUT filename for example: OUTPUT /u/keving/mpg/flowers.mpg

## 2.8 Original or Decoded (parameter file)

The encoder can use either the original frames as reference frames, or the decoded frames. Using the decoded frames gives better playback quality, but is slower and seems to give worse compression. It also causes some complications with parallel encoding. (see the section on parallel encoding) One recommendation is to use original, and lower the q-scale if the quality is not good enough. Table six shows the trade-offs.

Usage:

REFERENCE\_FRAME ORIGINAL

**Table 6: Original or Decoded? (Normalized)**

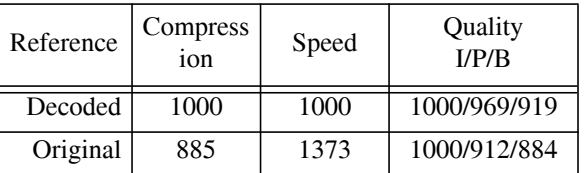

#### 2.9 Bit-rate Control (parameter file)

The default encoding uses variable bit rate. To limit the bit rate, the MPEG-2 Standard's algorithm has been implemented (suitably adjusted). There are two parameters which must be set to use bit-rate control:

BUFFER\_SIZE N (in bits)

BIT RATE M (in bytes/sec)

N sets the largest required buffer, M specifies the continual rate. N is set in number of bits, the buffer is actually in 16bit ints.

#### 2.10 Userdata (parameter file)

An identification string is added by default to the Sequence layer user-data field. It is "UCB Encoder Vers" (where Vers is replaced by the encoder version

number). This field entry can be changed by adding a USER\_DATA parameter whose vale is the name of a file continuing the data to add to the header.

Usage:

USER\_DATA ./user\_data.txt

# 2.11 Compression Decision List (CDL, also Specifics File (parameter file))

If you want to be very exact in what is set during the encoding, use CDL\_FILE (the older SPECIFICS\_FILE is supported as well) to point to a file describing the exact settings wished for the encoding. The version 1.0 of CDL support has the following format:

> version 1 frame FN T Q slice SN Q block BN Q | BN Q skip | BN Q bi fx fy bx by | BN Q forw fx fy | BN Q back bx by

FN, SN, and BN signal which frame/slice/block number the command applies to. Note that if you have a block or slice command, must be proceeded by a frame command for that frame. T sets the type of the frame (I, P, B, or - to not set). Q sets the q-scale (1-31 or +N -N for relative scaling, or 0 for no change). The detailed block specifications set the motion vectors (in half-pixel units). See specifications.c for more information.

Version 2 CDL files have relative Qscales, so "2 "means decrease the Qscale by 2, "2" means increase it. Unsigned numbers like "4" set the Qscale (to 4).

Usage:

#### CDL\_FILE filename

CDL\_DEFINES string

where filename contains the specifics, and string (optional) are defines to be passed to the C preprocessor to use on the file (-Db=block for example).

#### 2.12 Gamma Correction (parameter file)

If your movies are too light or too dark for your playback system, you can pre-gamma correct them.

Usage:

#### GAMMA gamma-val

gamma-corrects by raising each luminance fraction to the power gamma-val (a float)

This works by converting the luminance (brightness) of the input image to a fraction zero to one, and then raises it to the power gamma-val. Thus values less than 1 brighten, and greater than 1 dim. If your output device has good brightness controls, it is better to control brightness at that end.

#### 2.13 Encoding GOPs at a Time (command line)

Instead of encoding an entire sequence, you can encode a single GOP. GOPs can later be joined together with the encoder to form an MPEG file.

Usage:

-gop num

This only encodes the numbered GOP (which are numbered beginning at 0.

The output file will be the normal output filename with the suffix ".gop.<gop\_num>"

GOP files can be joined at any time using the following command-line argument.

Usage:

-combine\_gops

This causes the encoder to simply combine some GOP files into a single MPEG stream. A sequence header/ ender are inserted. In this case, the parameter file need only contain the YUV\_SIZE value, an output file, and perhaps a list of input GOP files. If no list of input GOP files is used, then the encoder assumes you're using the same parameter file you used with the -gop option, and calculates the corresponding gop filenames itself. If this is not the case, you can specify input GOP files in the same manner as normal input files -- except instead of using INPUT\_DIR, INPUT, and END\_INPUT, use GOP\_INPUT\_DIR, GOP\_INPUT, and GOP\_END\_INPUT. If no input GOP files are specified, then the default is to use the output file name with suffix ".gop.<gop\_num>" starting from 0 as the input files.

Thus, to summarize, unless you're mixing and matching GOP files from different sources, you can simply use the same parameter file for the  $-qop$  and  $-combi$ ne\_gops options.

## 2.14 Encoding Frames at a Time (command line)

Instead of encoding an entire sequence, you can encode individual frames. These frames can later be joined together to form an MPEG file.

Usage:

-frames first frame last frame

This causes the encoder to encode the numbered frames in the given range, inclusive.

The output will be placed in separate files, one per frame, with the filenames being the normal output file with the suffix ".frame.<frame num>"

The frame files can later be combined as follows:

Usage:

-combine\_frames

This causes the encoder to simply combine some frames into a single MPEG stream. Sequence and GOP headers are inserted appropriately. You can either use the same parameter file for -frames and -combine\_frames, or

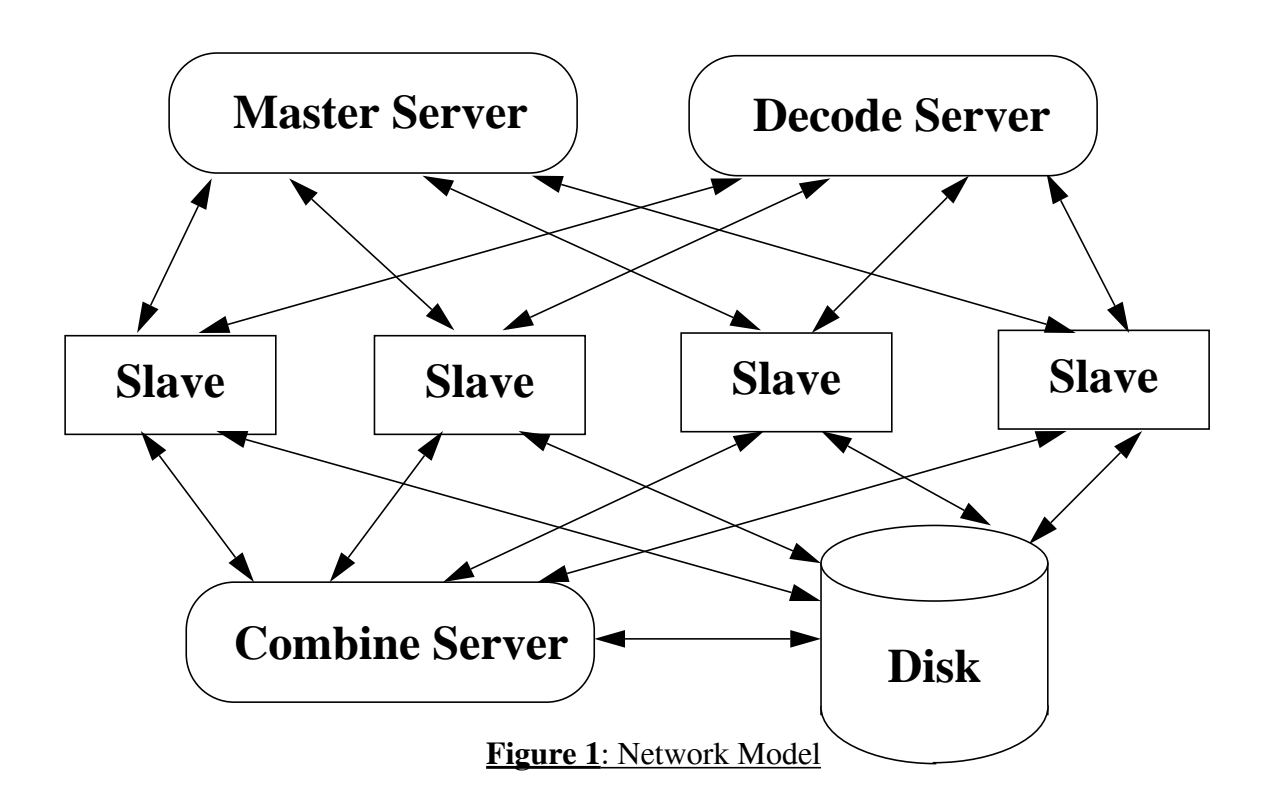

you can specify frame files to combine.

The parameter file may specify input frame files in the same manner as normal input files -- except instead of using INPUT DIR, INPUT, and END INPUT, use FRAME\_INPUT\_DIR, FRAME\_INPUT, and FRAME END INPUT. If no input frame files are specified, then the default is to use the output file name with suffix ".frame.<frame\_num>" starting from 0 as the input files.

## 2.15 Stats and Other Options (command line)

There are several options for printing or suppressing useful information.

The encoder always prints (to stdout) parameter file information and statistics about how many I, P, and B frames there were, and information about compression and quality. You can send these statistics, in addition to the screen, to a file.

Usage:

#### -stat stat\_file

This appends the parameter file info and stats to stat\_file

Normally, the statistics do not include any information about quality. This is because computing the quality takes a little more time. If you wish to have the quality included in the statistics, use the -snr command line argument.

Usage:

-snr

This prints the signal-to-noise ratio (snr) and peak snr.

An additional statistic measure is mean squared error. If you wish to see the per-block mean squared error, use the -mse command line flag (sets -snr as a side effect).

```
Usage:
```
-mse

This prints the MSE for each block encoded

Another set of data which can be useful is a histogram of the motion vectors. The encoder can keep track of P-frame motion vectors and forward and backward B-frame motion vectors. The output is in the form of a matrix, each entry corresponding to a motion vector in the search window. The center of the matrix represents (0,0) motion vectors.

> Usage: -mv\_histogram

During normal execution, the encoder outputs two kinds of information. It prints a single line for each frame, summarizing block type and time info. It also prints, after each frame, an estimate of the remaining running time. You can modify how often or if this information is to be shown.

> Usage: -quiet num -no\_frame\_summary -realquiet

If num is negative, the time estimate is never shown; otherwise, it reports a time estimate no more often than every num seconds (unless the time estimate rises, which will happen near the beginning of the run). The default is num = 0, which means report after every frame.

If -no\_frame\_summary is given, then information about each frame is not printed.

-realquiet stops all printing, other than error messages.

Another nice feature is that the encoder can output the bit rate, on both a frame-to-frame scale, and also an I-

frame-to-I-frame scale.

Usage: -bit\_rate\_info rate\_file This puts the bit rate info into the specified file (order of info, etc.)

## **3. Parallel Usage**

In parallel execution there are slave processes. You can have those processes run nicely if you want.

Usage:

-nice

This makes all slave processes run nicely. This means that interactive users take precedence, so they don't feel like they're running in molasses. If you want to be mean to them, don't use this option. :-)

## 3.1 Architecture Overview

Figure 1 shows a diagram of the system architecture. The slaves exist on the different slave machines which you specify (see Section 3.2). The server processes all live on the machine you run the encoder on.

## 3.2 Specifying Slave Machines (both)

You specify the slave machines in the parameter file. For each slave you must specify the username to use, as well as the executable mpeg\_encode program. If a slave does not have NFS access, then it is REMOTE and you must also specify where the parameter file is.

```
Usage:
PARALLEL
slave_specification
END_PARALLEL
```

```
slave specification can be either:
     machine username executable
     or
     REMOTE machine username executable
param_file
```
You must have an account with the given username on each machine, and you must place your machine/login in the appropriate .rhosts files.

To make it easier to run experiments with varying numbers of processors, there is a command-line argument which limits the number of slave machines.

#### Usage:

-max\_machines num\_machines

This means that the encoder will use no more than num\_machines machines as slaves.

#### 3.3 Remote Shell (parameter file)

To run processes on the slave machines, mpeg\_encode uses the remote shell command. On most machines this is the command rsh. On HP machines, however, rsh is the restricted shell; on HP machines, the right command to use is remsh, rather than rsh.

Usage:

RSH <rsh command>

## 3.4 Scheduling Algorithms (parameter file)

The encoder provides 3 different scheduling algorithms to schedule which processors get which frames.

The first scheduling algorithm simply assigns N/P frames to each processor, where N is the number of frames and P is the number of processors. This has the advantage of minimal overhead, but only works well when all the processors run at nearly the same speed. Also, since most processors will finish at about the same time, you will have to wait at the end while the Combine Server gathers all the frame files together.

Usage: PARALLEL\_PERFECT

The second scheduling algorithm first assigns S frames to each processor. When a processor is finished, it is assigned T seconds of work (the scheduler estimates this based on previous performance). S should be at least 3, preferably at least 5 or 6, to insure a good estimate of each processor's speed.

Usage:

PARALLEL TEST FRAMES S PARALLEL\_TIME\_CHUNKS T

The third scheduling algorithm is probably the best. It also first assigns S frames to each processor. Subsequently, however, whenever a processor finishes, it is assigned enough work to keep it busy until almost everything is done. Effectively, a processor is assigned many frames, and then fewer and fewer frames as more work gets done. This insures good load balancing, while limiting scheduling overhead.

Usage: PARALLEL TEST FRAMES S PARALLEL\_CHUNK\_TAPER

#### 3.5 Parallel problems (parameter file)

There are some unsupported features using REMOTE to specify slaves: The 'command' form of generating input files must work on the remote machine. Also the USER\_DATA and CDL\_FILE files must be available on the remote sites as specified in the parameter file. This should be fixed in future versions.

## **4. Performance**

Table seven shows a comparison of sequential performance on different machine types.

**Table 7: Machine Comparison**

| Machine         | MPS <sup>a</sup> |  |
|-----------------|------------------|--|
| HP 9000/755     | 280              |  |
| DEC 3000/400    | 247              |  |
| HP 9000/750     | 191              |  |
| Sparc 10        | 104              |  |
| <b>DEC 5000</b> | 68               |  |

a. Macroblocks per second; a 320x240 pixel image is 300 macroblocks per frame.

Parallel performance is dependent not only on processor performance, but network performance. If you are using a 10 Mb/s Ethernet, don't expect to get better than 4 or 5 frames per second -- no matter how fast your processors are.

Parallel performance is also greatly dependent on how big the input files are (YUV is better than PPM, and JPEG is better than both), and how big the output files are (better compression will lead to less I/O).

## **5. Other Options**

This section gives example of some more rarely used options in the parameter file, such as customizing the Quantization tables, or setting the aspect ratio.

### 5.1 Custom Quantization Tables (parameter file)

You can specify your own custom quantization tables. Currently you can only do this once per MPEG file. You can specify both Intra- and Non-intra quantization tables. If you don't specify them, then the default tables are used (c.f. page D-16, D-17 of the standard).

Usage:

```
IOTABLE
table row 1
table row 2
...
table row 8
```
This specifies the intra-coding quantization table (I frames and I-blocks in P and B frames). Each table row is simply 8 integers, separated by tabs and/or spaces.

Usage:

```
NIQTABLE
table row 1
table row 2
...
table row 8
```
This specifies the non-intra-coding quantization table (difference vectors in P and B frames).

### 5.2 Aspect Ratio (parameter file)

You can specify the aspect ratio to be one of the fourteen legal values as specified in the standard (c.f. Section 2.4.3.2). This sets the requested aspect ration for playback.

Usage:

#### ASPECT\_RATIO float

float is one of {1.0, 0.6735, 0.7031, 0.7615, 0.8055, 0.8437, 0.8935, 0.9157, 0.9815, 1.0255, 1.0695, 1.0950, 1.1575, 1.2015}.

#### 5.3 Frame Rate (parameter file)

You can specify the frame rate to be one of the eight legal values (c.f. Section 2.4.3.2). This is used by some playback systems to gauge the playback rate.

Usage: FRAME\_RATE float float is one of {23.976, 24, 25, 29.97, 30, 50, 59.94, 60}.

## 5.4 Floating Point DCT (command line)

The encoder normally uses a quick algorithm for forward and reverse DCTs. However, in sequences with many P frames, this can result in errors when decoded reference frames are used. To use the (slow) double precision accurate dcts, use the following flag:

> Usage: mpeg\_encode -float\_dct

## **6. Other Tools**

The misc/ directory contains several useful tools.

```
6.1 ppmtoeyuv
```
Usage:

ppmtoeyuv < input.ppm > output.yuv

This takes as input a ppm file and outputs a subsampled yuv file suitable for the encoder.

## 6.2 jmovie2jpeg

Usage:

jmovie2jpeg infile outfile startframe end-frame

infile is a version 2 Parallax J\_Movie

outfile is a base file name for the output files

start-frame and end-frame are the starting and ending frame numbers

This takes as input a J\_Movie and creates separate JFIF compatible JPEG files with the names base<num>.jpg, where base is outfile, and <num> are the frame numbers.

jmovie2jpeg was written by Jim Boucher (jboucher@flash.bu.edu).

## 6.3 movieToVid

Usage:

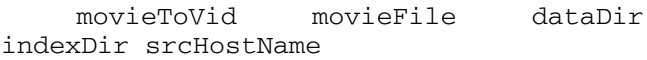

This program is used to convert a Parallax J Movie into a ".vid" file, which is video only. vid files are used by some of the programs described later.

See the README file in misc/mtv/ for more details on usage.

movieToVid was written by Brian Smith (bsmith@ cs.berkeley.edu)

## 6.4 eyuvtojpeg

Usage: eyuvtojpeg infile outfile

This takes as input an encoder yuv file and outputs a jpeg file. It uses cjpeg to do the compression.

#### 6.5 blockrun

Usage:

blockrun command num\_args firstnum lastnum skip arg1 ... argn

This runs the given command (which has num  $\arcsin$  args), with the args  $\arctan$   $\arctan$ , where any '=' character is replaced by a number from firstnum to lastnum skipping by skip. For example:

blockrun eyuvtojpeg 2 13 19 3 flow=.yuv flow=.jpg

will run:

eyuvtojpeg flow13.yuv flow13.jpg eyuvtojpeg flow16.yuv flow16.jpg eyuvtojpeg flow19.yuv flow19.jpg

#### 6.6 vidtoppm

Usage:

vidtoppm filename width height start end outbase [quality]

This takes as input a .vid file of given height and width, and turns them into a bunch of ppm files named outbase.N, where N is a number from start to end.

## 6.7 vidtojpeg

Usage:

vidtojpeg filename width height start end outbase [quality]

This is the same as vidtoppm, except it outputs JPEG files instead of PPM files.

#### 6.8 vidtoeyuv

Usage:

vidtoeyuv filename width height start nth outbase [quality]

This takes as input a .vid file of given height and width, and turns them into a bunch of yuv files named outbase.N, where N is a number from start to end, skipping by nth.

## 6.8 PBMPLUS

There is a very useful package called pbmplus available for ftp (ee.utah.edu:/pbmplus for example). This has conversions from TIFF, GIF, and many other common formats to PPMs, which the encoder can read. You can even keep the originals in their own format, and do conversions via INPUT\_CONVERT.

# **7. Frequently Asked Questions**

# 7.1 Questions

1. How do I encode a sequence that can be played by the Xing player?

2. I'm using the Parallax XVideo card to digitize; how do I MPEG-encode the resulting data?

3. How do I convert the MPEG-encoder YUV files into PPM files?

# 7.2 Answers

1. The XING player samples video at 160x120 and expands to output 320x240. This is where their speed comes from. The player cannot buffer a 320x240 and thus had data overruns. The xing player would 'theoretically' handle 160x120 I frames.

Thus, to encode, use PATTERN I and 160x120 frames.

(jboucher@flash.bu.edu)

2. Use the type JMOVIE, or use the jmovie2jpeg utility in the misc/ directory.

3. Stanford's CVv1.2.2.tar.Z includes cyuv2ppm.c. Which after you split the Y, U, and V components out, works fine. (curly@hsn.cftnet.com)

This can be ftp'd from havefun.stanford.edu, in the directory / pub/cv/.